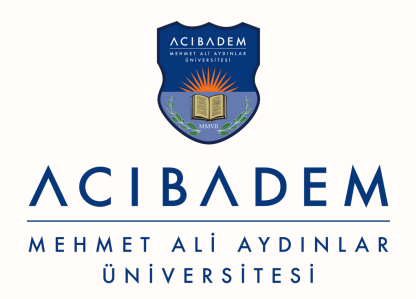

## ASOS | Kitapçıklı sınavlarda analizlerin ve notların sisteme yüklenmesi

1)İlk olarak "Kitapçıklar basıldı olarak işaretle" seçeneği kullanılmalıdır.

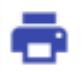

Kitapçıklar basıldı olarak işare...

2) "Sınav yapıldı" işaretlenmelidir.

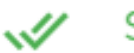

Sınav yapıldı

3) Son olarak "Sonuçları içe aktar" seçeneği ile ekteki txt formatıyla sonuçlar içeri aktarılabilir.

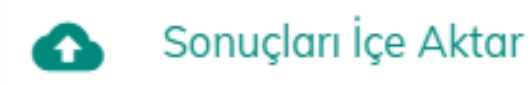

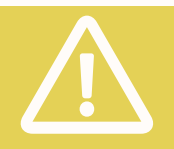

## Örnek Optik Okuyucu Dosyası

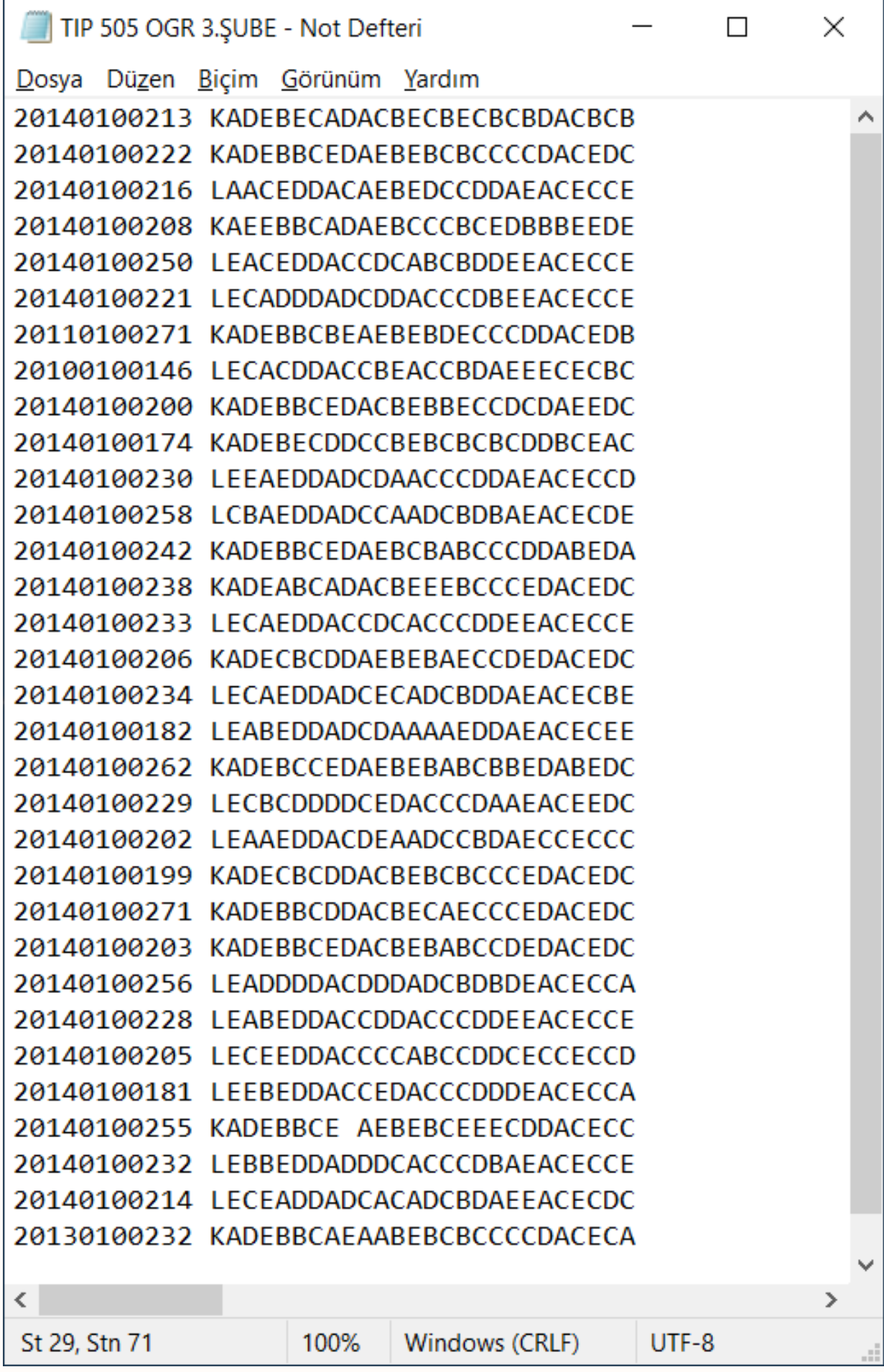